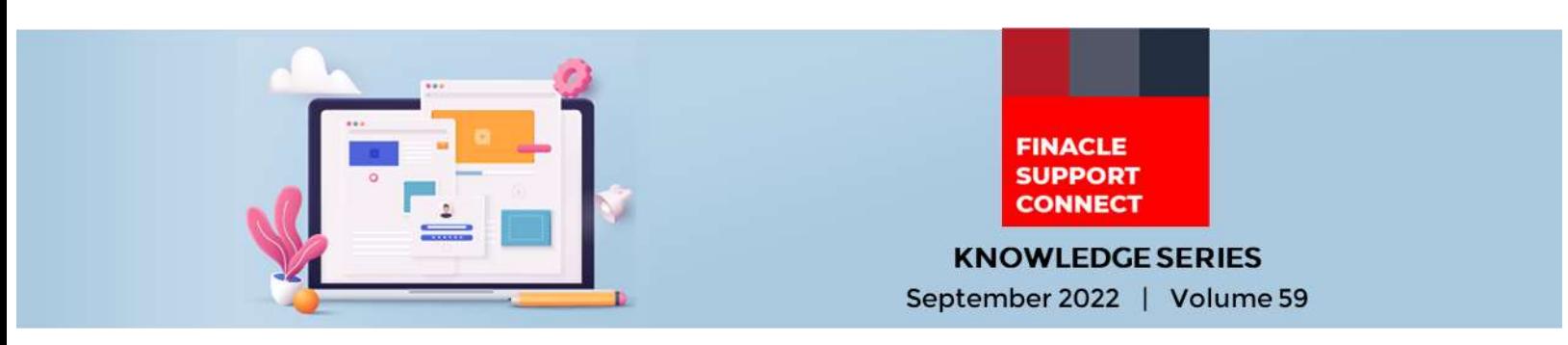

Finacle Support brings you this fortnightly knowledge bulletin to augment your problem-solving capability. Every edition is put together with utmost diligence to ensure that best practices and known resolutions are shared. In this edition, you will find the following articles:

- **Common Errors Faced During Inward STP**
- **Setups for Customer Assist Login**
- **New Additions to Finacle Support Center**
- **Logging Framework in Finacle Online Banking Webinar now Live on FSC**

So, let's start reading!

# **Common Errors Faced During Inward STP**

*Product: Finacle Core Banking Version: 10.2.x*

When **STP** (Straight Through Processing) is enabled, sometimes, users get a success report which has the following error message:

#### **"PO Creation Successful but no transactions created"**

**PO** is created after uploading a message in the **SMH** table. But the transaction is not created. **PO** is in **'N- Not Ready'** status as shown in the below screenshots.

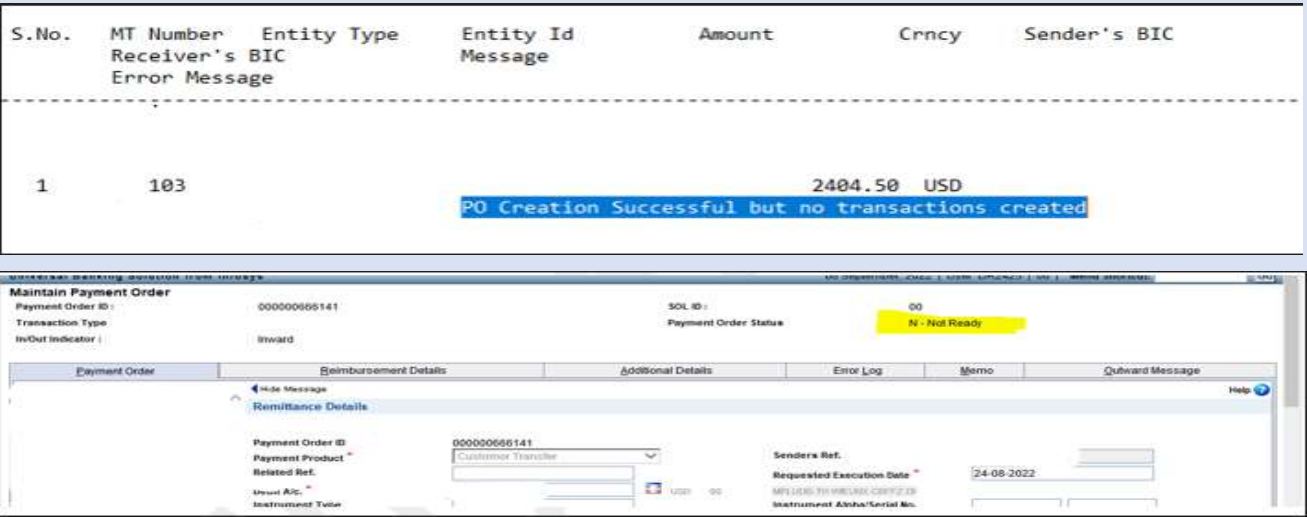

To check the exact error, the user must invoke the **HPORDM** menu in Modify mode and try to submit. The exact details missing in the **PO** due to which it is not getting verified will be shown as an error.

Common errors include:

- AWI (Account with Institution) details like name and address are missing
- Charge account doesn't exist for the placeholder or charge code is not proper
- Debit account not in the proper currency
- Reimbursement details are missing

The population of charge details during the processing of the inward **STP** needs to be handled in the custom script **STPCriteria.scr** as per the bank-specific requirement.

## **Setups for Customer Assist Login** (Continuation of the article from **Edition 58**) *Product: Finacle Online Banking Version: 11.2.x*

For this edition, we will learn about:

## **Significance of the PRPM parameter CUST\_ASSIST\_MNU\_PRF\_FILTRATION**

In Finacle Online Banking all admin and end-users have menu profiles linked. They can also be linked to CUST\_ASST\_MENU\_PRF. The CUST\_ASSIST\_MNU\_PRF\_FILTRATION parameter decides if any filtration is required on the menus to be displayed to the admin user when they log in on behalf of the end-user.

#### **Case 1**: CUST\_ASSIST\_MNU\_PRF\_FILTRATION = **'N'**

As application parameter CUST\_ASSIST\_MNU\_PRF\_FILTRATION is disabled (value is N), CUST\_ASST\_MENU\_PRF of admin is not considered. Admin will see the menus based on the menu profile of the end-user, on customer assist login

#### **Case 2**: CUST\_ASSIST\_MNU\_PRF\_FILTRATION = **'Y'**

- The common menus present in the menu profile of the end-user and CUST\_ASST\_MENU\_PRF of the end-user are identified and only those menus will be shown to the admin on customer assist login
- In case CUST\_ASST\_MENU\_PRF is not set for the end-user, the common menus in the menu profile of the enduser and CUST\_ASST\_MENU\_PRF of the admin user are displayed

If there are no common menus, the following message gets displayed:

#### **" You do not have sufficient permissions to log in on behalf of the cited customer"**

Note: The menu profile of the end-user can be identified from the **ASML** table, based on the **ACCESS\_SCHEME** configured in the **CUSR** table for the end-user.

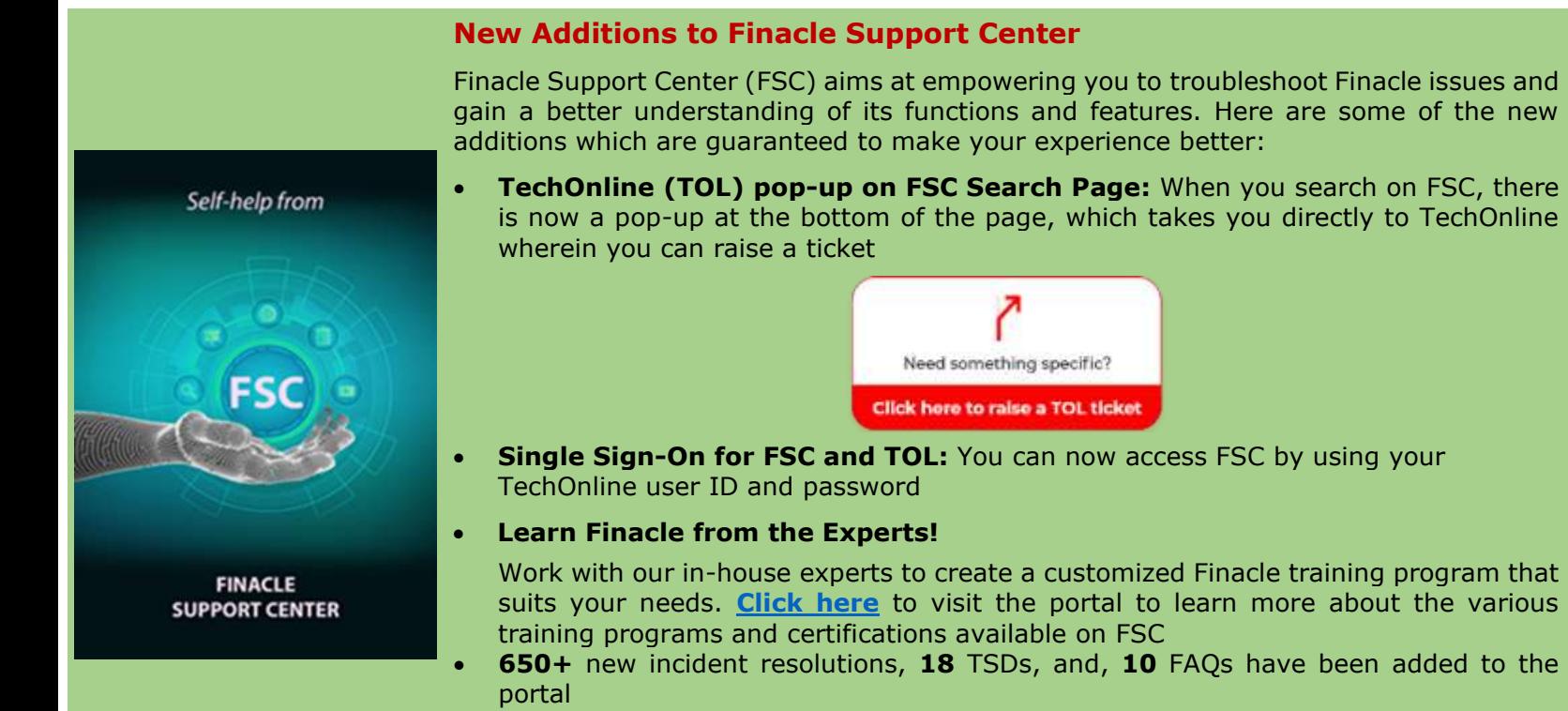

Visit the **[FSC portal](https://support.finacle.com/)** today to get access to over **50,000** knowledge artifacts and become a Finacle Expert!

### **Logging Framework in Finacle Online Banking Webinar Now Live on FSC**

The recording of the webinar conducted on Logging Framework in Finacle Online Banking and Log4j Vulnerability is now available on Finacle Support Center. The session provides insights into vulnerabilities identified in Apache Log4J and mitigation steps to be implemented in Finacle Online Banking products and covers the logging framework of Finacle Online Banking. **[Click here](https://support.finacle.com/web/finacle-webinars/w/logging-framework-in-finacle-online-banking-and-log4j-vulnerability)** to view the recording.

**Do you have the most useful Finacle URLs handy?** Bookmark these Finacle links:

- **Finacle Support Center:** <https://support.finacle.com/>
- **Finacle Knowledge Center:** [https://content.finacle.com](https://content.finacle.com/)
- **TechOnline:** <https://interface.infosys.com/TechonlineV2/base/globallogin>

Hope you like this edition. Is there anything that you'd like to see in the forthcoming series? We'd love to hear from you! Write to us at [finaclesupport@edgeverve.com](mailto:finaclesupport@edgeverve.com)

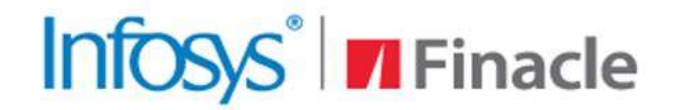

# **Better Inspires Better**

www.finacle.com

**External – Confidential Finacle Digital Communication Services Copyright © 2022 EdgeVerve Systems Limited**